**HDOffGUI\_39**

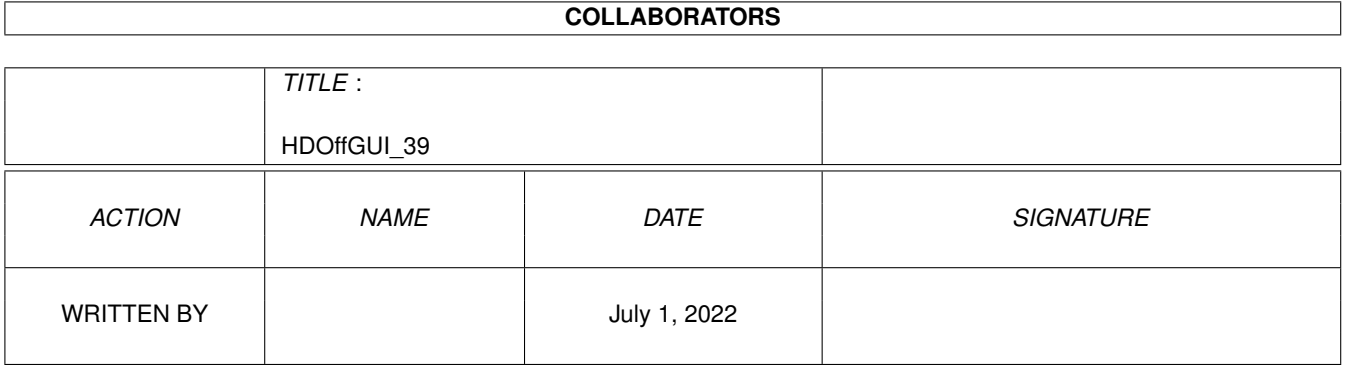

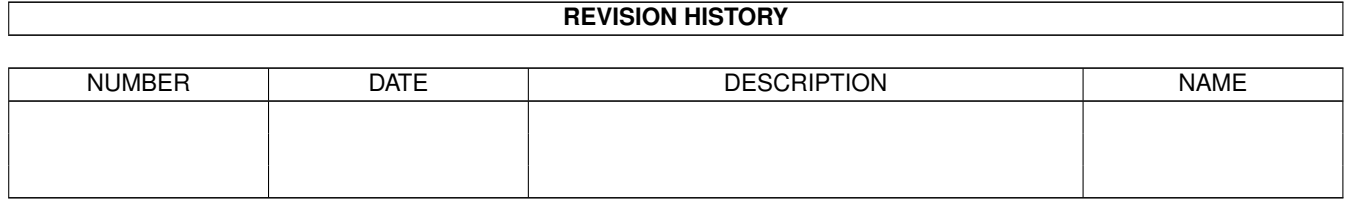

# **Contents**

### [1](#page-3-0) **HDOffGUI\_39** 1

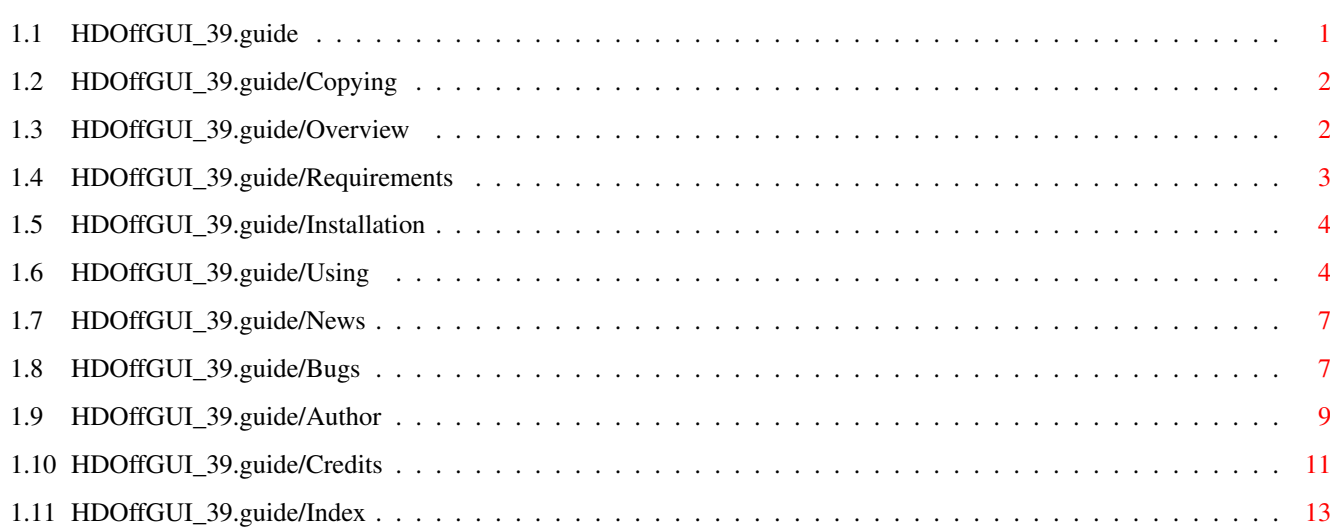

# <span id="page-3-0"></span>**Chapter 1**

# **HDOffGUI\_39**

# <span id="page-3-1"></span>**1.1 HDOffGUI\_39.guide**

.\_ \_ \_\_ \_\_ \_ | |\_ \_\_| |\_\_\_ / \_|/ \_|\_\_ \_ \_ \_(\_) | ' \/ \_' / \_ \ \_| \_/ \_' | || | | |\_||\_\\_\_,\_\\_\_\_/\_| |\_| \\_\_, |\\_,\_|\_| . |\_\_\_/ Copyright © 1996-1997 by Matthias Andree Mail-Ware. See Copying , for details. Copying and Licence Your rights and freedoms. Overview What this is all about. Requirements PowerPC 604e/225, 288 MB RAM. Installation How to get it working. Using What's this button for? BLAM! News Obsolete as soon as you read it. Restrictions and Bugs HDOffGUI cannot make coffee. Author Where and how to send mail & money. Credits and Notes

Anything else I want to say.

Index

Only cross-references?

# <span id="page-4-0"></span>**1.2 HDOffGUI\_39.guide/Copying**

Copying \*\*\*\*\*\*\*

HDOffGUI 1.7 is copyrighted by Matthias Andree.

Permission to redistribute it is granted if

- \* the redistributed archive is unchanged (1) and complete, it is allowed to archive it with: lharc, lha, lzx, zip.
- \* the package is redistributed without profit, that means: you do not charge more than DM 2,50 (or the equivalent in any other currency) for a disk, DM 30 for a single CD-ROM and DM 60 for a double, triple, quadruple CD-ROM.
- \* no more than one BBS ad is included, none is allowed on CD-ROM distributions. The only exception is the Tribal BBS in Langenfeld/Rhineland, Germany, whose ad may always be present.

Permission is also granted explicitly to distribute this package on Meeting Pearls, Aminet and Amiga Library Services CD-ROM as well as SaarAG PD disks.

It is strictly prohibited to use this package in commercial packages or sell it on tool/"PD" disks without licence which can only be obtained from the Author.

The package MUST NOT be included in cover disks or in disk magazines without prior written consent of the author.

Legal status: Mail-Ware. This means: Although I do not request any monetary charge of you, I will gladly receive donations such as money, registered versions of a shareware tool you have written, postcards.

You must send me an E-Mail, picture postcard or letter if you use HDOffGUI regularly, please state your likes and dislikes and your configuration if you want.

---------- Footnotes ----------

(1) this applies also to the file\_id.diz file!

## <span id="page-4-1"></span>**1.3 HDOffGUI\_39.guide/Overview**

Overview \*\*\*\*\*\*\*\*

HDOffGUI is a graphical user interface to HDOff 1.38 or newer. HDOff 1.38 is a hard disk power/noise saver for hard disks connected to the internal A600/A1200/A4000 IDE host. HDOffGUI is written by Gideon Zenz.

HDOffGUI uses triton 1.4 by Stefan Zeiger.

HDOffGUI features:

- \* Installs itself as Commodity, can be controlled by commodities exchange
- \* Configuration via tool types and environmental variables
- \* Can start HDOff asynchronously if it is not already active when HDOffGUI is started
- \* Documentation in DVI and AmigaGuide format(1)

---------- Footnotes ----------

(1) the master document is written in Texinfo format and thus can easily be converted into these formats

## <span id="page-5-0"></span>**1.4 HDOffGUI\_39.guide/Requirements**

```
Requirements
************
   In order to be able to use HDOffGUI, you need:
   * Amiga 600HD/1200HD/4000(T) with at least one IDE hard drive
     connected to the internal IDE host
   * Kickstart/AmigaOS 2.04
   * Triton 1.4 by Stefan Zeiger (minimal version(1) is included)
   * HDOff 1.38 by Gideon Zenz (not included!)
   You can obtain HDOff 1.38 from either:
   * Aminet: disk/misc/HDOff_1.38.lha
         http://ernie.mi.uni-koeln.de/~gzenz/hdoff.html
   ---------- Footnotes ----------
   (1) full version can be obtained from Aminet:
util/libs/tri14usr.lha, a copy is on Aminet 8
```
## <span id="page-6-0"></span>**1.5 HDOffGUI\_39.guide/Installation**

#### Installation

\*\*\*\*\*\*\*\*\*\*\*\*

There is no Installer script. You do not really need one either, installation is quite easy from Workbench. To install HDOffGUI, follow these steps:

- 1. If you have PGP and MD5SUM: Check distribution integrity.
	- \* Add my PGP key to your key ring by typing PGP -ka HDOffGUI\_34.guide
		- \* Check the signature of MD5.ASC by typing PGP MD5.ASC
		- \* Check the files by typing MD5SUM -vc MD5

Alternatively, you can use the Check script that has come along with HDOffGUI for convenience if you trust it that far. Open a shell, CD to the directory you have HDOffGUI unpacked to and type Check.

- 2. Install HDOff.
- 3. Install Triton. Double-click on the Triton drawer icon, then double-click the Install icon
- 4. Drag the HDOffGUI icon anywhere you want, maybe the WBStartup drawer of your boot partition if you want HDOffGUI to be activated on start-up of your computer. HDOffGUI will automatically start HDOff if it is not active, which means HDOff must reside in C: in order to be found.
- 5. Configure HDOffGUI. See Using , for details.

## <span id="page-6-1"></span>**1.6 HDOffGUI\_39.guide/Using**

Configuring and Using HDOffGUI \*\*\*\*\*\*\*\*\*\*\*\*\*\*\*\*\*\*\*\*\*\*\*\*\*\*\*\*\*\*

Starting HDOffGUI =================

HDOffGUI can be started both from WorkBench and from Shell. The way it reads its configuration depends on the way it is started, though.

HDOffGUI cannot be started twice. The first copy will pop up its window as soon as you started the second one. The second one leaves immediately.

Starting from Workbench -----------------------

Double-click the HDOffGUI icon or put HDOffGUI along with its icon in the WBStartup drawer of your boot partition. The configuration is read from tool types.

Starting from Shell -------------------

You can just type HDOffGUI and add tool types as command line arguments. Preferably, you would type RUN <>NIL: HDOffGUI, eventually followed by tool types as options on the same line. The tool type options set in the icon are ignored, they must be specified on the command line.

Although the compiler(1) that I have used allows generation of self-detaching programs (these do not require writing RUN before their names), I have chosen NOT to do so, but instead I recommend starting HDOffGUI from WorkBench(2). You could place this line in your s:user-startup if you wanted. If you do so, you should not place HDOffGUI in WBStartup, as it would pop up its window.

#### Configuring

===========

HDOffGUI can be fully configured via tool types. In addition, the delay time before shutting down the drives can be configured by an environmental variable UNLESS any of TIMEMASTER and TIMESLAVE are set. See HDOFFGUIPREFS for details.

Nota bene: The tool types are only taken into regard if HDOffGUI is started from WorkBench! You need to specify the tool types as arguments if you start HDOffGUI from Shell.

To set Tooltypes, click on the icon and choose Information... from the Icons menu. You can "comment out" tool types you want to be ignored by enclosing them in parentheses, ( and ), example: (TIMESLAVE=10).

#### Configuration via tool types ----------------------------

Attention: the quote marks around this are not to be included in any option.

- CX\_POPKEY specifies the hotkey that pops up the window if it's hidden. Defaults to CONTROL LALT H.
- CX\_POPUP specifies if you want the window shown yes or hidden no when HDOffGUI is started. Default: yes (shown).
- CX\_PRIORITY specifies in which order to start commodities. Valid values are -128 to 127, higher priority commodities are started earlier.
- STOPDRIVES specifies the hotkey to stop both drives at

once(3). Defaults to CONTROL RALT H.

- STOPMASTER is basically the same as STOPDRIVES, except that it stops the master drive only (unit 0).
- STOPSLAVE is basically the same as STOPDRIVES, except that it stops the slave drive only (unit 1). This is ignored if there is only one drive, of course.
- TIMEMASTER specifies the time(4) in minutes that the master drive must be unused before it is switched to standby mode(5), set to 0 if you do not want the master drive to be shut down at all. If this tool type is specified, the environmental variable is completely ignored.
- TIMESLAVE is basically the same as TIMEMASTER, but applies to the slave drive. Ignored if only one drive is present.

TIMEMASTER and TIMESLAVE are only implemented, because Gideon demanded them. I prefer HDOFFGUI\_PREFS as the time can be saved to this variable, but not to TIMEMASTER and TIMESLAVE.

Configuring via environmental variable

Nota bene: The environmental variable is ignored if TIMEMASTER or TIMESLAVE is specified. It is also ignored if HDOff is already running when HDOffGUI is started.

The environmental variable is called HDOFFGUI PREFS and must contain two positive, integer numbers, separated by white space, they and have the same meaning as TIMEMASTER and TIMESLAVE (in that order).

Example: saying SETENV HDOFFGUI\_PREFS 45 60 before starting HDOff and HDOffGUI would spin down the master drive after 45 minutes being unused, the slave drive after 60 minutes.

The time preferences are saved temporarily(6)  $-$  in ENV:  $-$  when you quit the GUI, you can save them permanently using Save preferences from the Project menu.

Using the GUI =============

The GUI window can be (un)zipped by pressing DELETE or by pressing the ZIP gadget (second right in the title bar).

The GUI window can be hidden by Commodoties Exchange, selecting Hide window from the Project menu, by pressing RCOMMAND H. It can be made appear again by Commodities Exchange or by the CX\_POPKEY, if specified.

The standby buttons set the corresponding drive to standby mode immediately. They will spin up again automatically if accessed, even if HDOff is no longer active(7). The key you can press to take the same action is underlined.

The Time set sliders allow you to change the time the drives need to

be unused before they are shut down. A count down is displayed in the Time left column. The key you can press to take the same action is the underlined letter from the Drive column. If the time is set to zero, HDOff will not shut down the drive at all unless you press the Standby button (or its corresponding key).

The other buttons are self-explanatory as are the menu options not explained here. See HDOFFGUI PREFS, for more detailed information on the Save preferences menu item.

---------- Footnotes ----------

- (1) SAS/C 6.57
- (2) Starting a GUI from Shell is somewhat contradictory anyway.

(3) There is actually a short delay between shutting down the master and the slave drive, this is normal

(4) IBM says that one spin down/spin up cycle is approximately equivalent to 7 hours of use.

(5) The drive will automatically spin up again if accessed

(6) to the next reboot

(7) General comment: This is different from SCSI drives which can not automatically spin up again themselves.

## <span id="page-9-0"></span>**1.7 HDOffGUI\_39.guide/News**

# News \*\*\*\* 1.4 (first public release) 1.5 (second public release) minor bugfixes, check script to check for integrity 1.6 (third public release) slave recognition 1.7 (fourth public release)

cleaned up internal GUI management, does not ghost Commodity Information menu item any more if HDOff is not present.

window close button now hides window instead of quitting program

## <span id="page-9-1"></span>**1.8 HDOffGUI\_39.guide/Bugs**

Known Bugs, Restrictions and Incompabitilities \*\*\*\*\*\*\*\*\*\*\*\*\*\*\*\*\*\*\*\*\*\*\*\*\*\*\*\*\*\*\*\*\*\*\*\*\*\*\*\*\*\*\*\*\*\* HDOffGUI has been developped and tested on an Amiga 4000 with CyberStorm 68060/50, 24 MB FastRAM, OS 3.0, Conner CFA340A, Western Digital Caviar AC31200F, GCC 2.7.2(1), SAS/C 6.57, GoldEd 3.1...4.7.2 PRO, Triton 1.4, Triton 2.0 beta, CyberGuard, MungWall, TexInfo 3.9, PasTeX 1.4. If you encounter any bugs or misspellings in this document, please contact the author, See Author . Known Bugs ========== \* Triton 1.4 has some bugs. If you encounter strange enforcer hits, try Triton 2.0+ Restrictions ============

Slave recognition -----------------

Slave recognition is not yet implemented in HDOff, it is instead done by just trying to open scsi.device unit 1. If this fails, HDOffGUI assumes you have only one IDE drive.

#### Disabling

---------

There is no way to determine if a drive is in standby or running mode if HDOff is disabled for that drive. Thus, the standby button is always available so you can spin down the drive manually at any time.

#### Incompatibilites

================

\* If HDEnv is installed, it can cause a drive to spin up again if you quit the GUI or hide it. This is caused by the triton GUI system which saves some parameters when closing a window. I recommend that you use HappyENV instead which is also available from Aminet.

---------- Footnotes ----------

(1) untested the last weeks

## <span id="page-11-0"></span>**1.9 HDOffGUI\_39.guide/Author**

Author \*\*\*\*\*\*

If you want to contact the author, be it that you want to send money (cash (only bills), eurocheques and German "Verrechnungsschecks" accepted), bug reports, inquiries, enhancement requests, whatsoever(1), here is the address:

Matthias Andree Stormstraße 14 58099 Hagen Federal Republic of Germany

Do not expect replies unless you provide me with a self-addressed, stamped envelope (for Germany) or an International Reply Coupon. E-Mail is the preferred way of contact, but if you send letters/postcards stating your E-Mail address, this will be fine, too.

E-Mail (use either one, but not two or more at the same time): HDOffGUI@emma.line.org m\_andree@line.org mandree@sx1.hrz.uni-dortmund.de

If you are using E-Mail, may I ask you to use PGP if you have installed it. Say PGP -ka HDOffGUI\_34.guide to extract the PGP key and add it to your key ring.

Type Bits/KeyID Date User ID pub 1024/26BF5CA9 1996/01/18 Matthias Andree <M\_Andree@tribal.line.org> m\_andree@tribal.anubis.sub.de: obsolete. Matthias Andree <M\_Andree@emma.line.org> Matthias Andree <M\_Andree@line.org> Matthias Andree <mandree@sx1.hrz.uni-dortmund.de>

-----BEGIN PGP PUBLIC KEY BLOCK-----Version: 2.6.3ia Comment: PGP v2.6.3ia, Amiga version. Protect your privacy.

mQCNAjD+tkUAAAEEAM1ocq/XlauJ7ymbEODhTGeUcd7U54Uk9ra+tkfaEXuop8fh wvhkijhfJXK9avo7/0624RqkF5GEqrAWkLBFrJYdtKOQOPS32vpim3Dv5nIByXuT YUejG0tG/6Ho2+GXRJ1CVYdT95HdSN7iJ1tlx8A4gXM/Wu6xvydEoB0mv1ypAAUR tCpNYXR0aGlhcyBBbmRyZWUgPE1fQW5kcmVlQHRyaWJhbC5saW5lLm9yZz6JARUD BRAzUAfgMDLSMfjGzaEBAaaSB/4vIb5xJG0bd5Kr6EMfFbNqx0o0O4XzvW1nyFKg PByvBRBByohDK4AsJxGOwNdI6NZTxZvoHirGGwL0p98ymMMAm5PFjN83e2veoSRJ gGQufSE3gXtHIFBiO/5wrq/vTcp02F6w20D23SdKWqzgrO96naZl5whjx1bnBjDS 5q5byj3qadqb442mmtI28CLRVVFP9Jzldy1GCE6OSWElfVV/ERWesdmJo34UI7Nx t55s61MnA5uwL7R1zfRBEtWE32lpvJ3wlgbMzhvpqCy2jaOmpzuOgtAwDy0XPzYr KrI6s5dPYxPIil9AtIWieLQ6hfJuPqKY+CJxgxFXEgup2u7viQBVAwUQMxBKqUek bAQjCIb1AQEP0AH+LMJiGs3m+VZP5HfaqRvC+R300VvXBuMcJt1bqtx9DMYVcKfM wTv8kI5gdgqXSXkxYhRS+8pAzW70tiMRM4GgYYkAVQIFEDF3n/rVTgX1A5xsPQEB eP4B/0Kjus8Kg+JqfbUlaF1jWcSRgccJRPx6TMhPb72YtpNzmE1mBtQEJBsvP5Vp MT8J55/GA/8Szkp9lps2YpPNeT2JAJUDBRAxT700kXz5g7g9IlEBAfXfA/4wc3Fv aNp1mSZ7WdkRmx3F3SFC/iDqZrwAk49v9bP/IAA6un0M8zf+8104nMOWqI2Kl6JP 28zyUHRaFWAs48FFzxSWEVZg2q4NmXsSUGevL8H0wIfqfB2bsiw/BLrjEQZoupTc

sEVKK+E5On6S/86IdTuiHFC9MQB+ePSnNOezbokAlQIFEDFQCA8wbkoh0QCadQEB rPgD/0SpBcmXHGiSNBZN9+KzvzDSlMkFPrmpkkl1+pior/kihKsn4ZTfFyAiS+sk kz4juMaOlsATqWHeAkqCjo15Fk0fKuXF4j0h6u5FZKXv8W2F0Iz8SyoZWoYpbEjN KweHXPLBeJ2Q7SIKzfqa5+xkbJ5JNfCOGJo6w8470/S9nSaDiQCVAwUQMUsGXjeH gStcd7BNAQEM4gQAwN+y8wC8B298K8qsn071JNLFwo+HH8mutvUhGJYVVA9Ga+r0 eNpsiZvl+TmyDpsfkwPvrRO6s8/wgjQ75YeMGYk9Vf3Xy3Q9UfrNKoURc58IOrpZ gg+GUf3RjOfN8FJc0cs7uLlqoyZkLjYKdxeGH/B9k65b0Vg4pOMzokUnMUWJAJUD BRAxISOIJ0SgHSa/XKkBAS3fA/47lb9+lpBVOh01Yx5OpPuNZ3zhPmuJQw2P+/6+ Iha1gIlxdfGRG7Z4x3i3H44Z5/0TUhb4I8ECd1zBzWNoqqhrTNRt8wtYxY+Gy/7Q dVwIF0puu7ZNGAVfIWjSiwS5eF95CZOIW1ESL/Pk4j57xLBjbtMHgiRo+X97szcU gx25PbQobV9hbmRyZWVAdHJpYmFsLmFudWJpcy5zdWIuZGU6IG9ic29sZXRlLokA lQMFEDKl9gEnRKAdJr9cqQEBCJIEAMAiREH/r1eyqjt31TS7qYOnGGeEQP0v5Spc 0/CYH9luNm3VSqgujqXKusOI80emkOfDgR9h2HhogDLJy9T6jeOhJvAAfxMYT1hk ItYrmfzV5LI+i6VE7VnBwRurkhuPQ473+Yz7Lwg3oMWXodzxbipt3+OTU8wIzPGZ 9a0bmy8TtChNYXR0aGlhcyBBbmRyZWUgPE1fQW5kcmVlQGVtbWEubGluZS5vcmc+ iQEVAwUQM1AMcDAy0jH4xs2hAQHgwwgAmLeJiY1KwmgOsqnVfw3T2S+08pGdgfJK hHzdyHIl6yPv0d+BlXOa0lC0sGm51WJOWqfVEZcUxOJTJoVfE0wdKggjWix5KEP5 1JlE0WecapQFvgKCMALmz9+rL3kpOS5xTBSlvMqhTANvDEu2xV37L66NLmGZXz4f BO6oI60GkCIiEWv74v2WoAg6ZHmsmZNtHP4nr2qYonIdgBFHGKjurQY5AqKskz7t erxZxaz5tvbkPIv2wViCaP+UptP09fE0h5uBnqoQliadIbhMIp46PkfhkkZKjC17 I+uY1KsfzCQCKV3re7SD2Ss/7iqlwAVgHFuvDvhM6y/dsMeMvEkE14kAlQMFEDIg tcwnRKAdJr9cqQEBfDoD/3EAnybbSAfqwKiwmcC6YqfBbK3545/UkGN7G6QqwLzy Gw3AVmKFAYJqCmDCDaCss3IBmn4+IqgKsvd+kSjd81gbRgSbtDPTsWoSq9rsyAVF q5oSvUcixn6JbJVv0yYBD5kj7Avd47UUubGaiB/438ZN+uNKsjqw5ddixFuUm+RC tCNNYXR0aGlhcyBBbmRyZWUgPE1fQW5kcmVlQGxpbmUub3JnPokBFQMFEDNQDDkw MtIx+MbNoQEBlxkH/AjRvjzaD7+pQUkmAlvbvJUjDH7wjJf6aVySdvoNGBdWQWtc 0aDzutbLjAMhvm851Q6a5Urr1CFjW5zDuD9VcdBXZT/QX+VjLfSD0yDQL8Q3ltiH RfZRpISzlZ5SshtAJNjXLd7DeYhKXbmh7mso2pl77qZlym+prZtt5bnbSpnn12Yx BOuX6iT3GdDDDd+5IELfx2NqKfT+39+ae0Sk4xEYnIfBsh9a67ER6hIyxIs0iKZQ Z08IOAsjAN7zyjdn6w6Xr3vTL3Yf/nQe6CGLQaWs81WJNhHLb7crDSYk8lj2VXM1 L9r1eMdBFI8hrwax45QYn9IqbExDeO5Wa8kR+TGJAJUDBRAxqhoHJ0SgHSa/XKkB AT6vA/9puMLSxpYhhoi/eraQDeNKOYqIcvoSyJmasRTq68Np7fHziNb9wpQlmj9q bbH6hT2s9ULlrqvvrgSh+yuPlAqtWxrizd+IfS5CWcp6P/1+9iULmQciVvcH9Xb0 3poFo/+1QL0QSmryKFgytF0bncXiQP5ubD58BmErXPMu1Dd7rLQxTWF0dGhpYXMg QW5kcmVlIDxtYW5kcmVlQHN4MS5ocnoudW5pLWRvcnRtdW5kLmRlPokBFQMFEDNQ DGEwMtIx+MbNoQEBOx4H/1xTB9i6KvC/hsVJpAh/rPFV7wp+8clAeNanUNhgHGgQ PffSYTVO/iq57azRUvDHsUCpBDEAOOpqxcxwEDXxdZw+scf22SVTLfO4eCZeMgfc Id5+MPqoEv7GY6yvwaDyutBcVgSJK/7gAxW81g0ryq6RlJe4mdRc5Q5wCU29Ttl8 6ByGe7VA5s1cLREM9iK4013bzzOIh5++l9SWyK1QocvsPTmd+COPhF1RO4w4bBzT kojiGbHLgP9jKhOYHPnic2a4wrgkCpx3aD+LN4rydyGhE0bghj8Vi4Qi+TVC71na TfWKb7t2MHhbs+jvhG/g4c2hzzTPvoVbiPmsRASJ0TeJAJUDBRAxTbXeyyblyxsJ 7tEBARq2A/9/klafjWUshrTtXsERG/2tCBB2w2j3uv/aJQo9475EqtFkqZH6lK+U pENKtVrilwkz7X0zeBbC5LsO9qKLHyD8UP2CHnm1/A46s082HecNnj/uKibBCKr2 5l1fC9A1E2Fy4Ax9NQ6BPQx4zAJUNHBM0GaVZQlbCqjz0NQH3hVoYokAlQMFEDEW R+onRKAdJr9cqQEBFlIEAMyLzTDNmiRfxOv/6s26xndDvWQgdsbCnCX/3TDR3PF/ JO5XwstpihsrC0bhh1QdzNhrEeaR9Pwhtc3VeKlyXrxf0ilaMfBEV/mSo1Ju8SRg vc3pZ7ZU5G1RM4njOlnUxmYsN46GjQaCOTjiBJUfVi8lpLZNTcBSEvMV8IarZS17  $=$ OuOC

-----END PGP PUBLIC KEY BLOCK-----

Before you send bug reports, make sure you have read and understood this document entirely. It may cover certain aspects you have missed so far and solve your problem, thus eliminating the need to contact the author.

If you send bug reports, do state program and triton version, maybe

include Segtracker, TNT or Enforcer information, your hardware configuration, what tools, patches and hacks you are using.

```
---------- Footnotes ----------
(1) do not send mail bombs :-)
```
# <span id="page-13-0"></span>**1.10 HDOffGUI\_39.guide/Credits**

```
Credit where Credit is due.
***************************
  Friends
Marc-Oliver Bönig
    When's the next BBQ party?
Ingo 'Inge' Dahm
     Good friend. Has not got much time, but if he has, it's fun.
Heiko 'Ewald Zappenduster' Damerau
     Entertainment in the 'numerical mathematics for physicists and
     engineers' lectures. Also called , , der Funker".
Andreas 'Daffy' Dzierma
     Never let him know what his nick name is. Kellerkind. Goes 150
     km/h with a 54 HP Golf II 1.6 Diesel.
Frank Egger
    Mails, IRC, parties. Beta testing.
Simon Ferber
    I owe you a pizza still.
Stefan Forelle
     #AmIRC, Tribal
Tini Garske
     "Go to sleep? It's dawning, let's go outside and watch the sun
     rise." (4 a. m. at parties.)
Senta Kallenbach
     Is Scandinavia gonna get us some time?
Peter 'PIK' Kasel
    Many amazing Titan and Siedler games.
Kaz a. k. a. Thomas 'Tiger-Tom' Kedzior
     ,,Heute ziehen wir uns richtig einen." - Good ride to Texel.
    Thanks.
Marcus 'Käpt'n' Kruse
    For being a good friend.
```
Barbara Kussel Short but nice talk. Steffi Möller We've never played Titan, have we? Let's do so. Robert Nöker Weird statements, always fun. Torsten Ohm Wanna borrow some CD's? Ask him... Kellerkind. Daniel Reymann total eclipse of the sun, moon; kiting, telescopes, photography. Kellerkind. ,,Das hackt." LASER fun-atic. Heike 'Heinz' Schenk Kukuck! Matthias 'Schmaußbär' Schmauß seeing the midnight sun in Bodø, Norway Nicholas 'Yagger' Stallard many IRC chats Gordon 'Jeppe' Storkmann Keep repulsing! Andre 'Bimbam' Tselekidis He knows every card game. Frauke Weiper Sorry that I did come to hike this year. Maybe some other time. Silke Wietz dancing(1), kiting(2), pictures & slides, nice tea afternoons & nights, being a very good friend(3), ... and hey, the tea is waiting. Also called , , Laufender Meter". Ina Wohlgemuth Don't forget your gear. Other Credits (Contributors, Supporters, ...) Ralph Babel The Amiga Guru Book (indispensable) Olaf 'Olsen' Barthel Amiga Developer CD, Term Dietmar Eilert GoldEd Ralf 'Snoopy' Imhäuser Tribal BBS, support Volker Remuß

Torsten Spicker Tribal BBS, special support Reinhard Spisser MakeInfo Volker Stolz MicroDot tools/FAQ, support Johnny Teveßen support, AnUUCP, Tribal BBS Sebastiano Vigna MakeInfo Oliver Wagner "OlliWare crashes best."[TM] Gideon Zenz HDOff, the idea for HDOffGUI, beta testing ---------- Footnotes ---------- (1) You did not guess it would turn out to be THAT good, did you? You're addicted to it. (2) infects everybody, Daniel first, then me, then...

(3) ,,Nein, das sage ich einfach nur so."

# <span id="page-15-0"></span>**1.11 HDOffGUI\_39.guide/Index**

Index

\*\*\*\*\*

Bugs Bugs Configuring Using Configuring, via tool types Using Copying Copying CX\_POPKEY Using CX\_POPUP Using

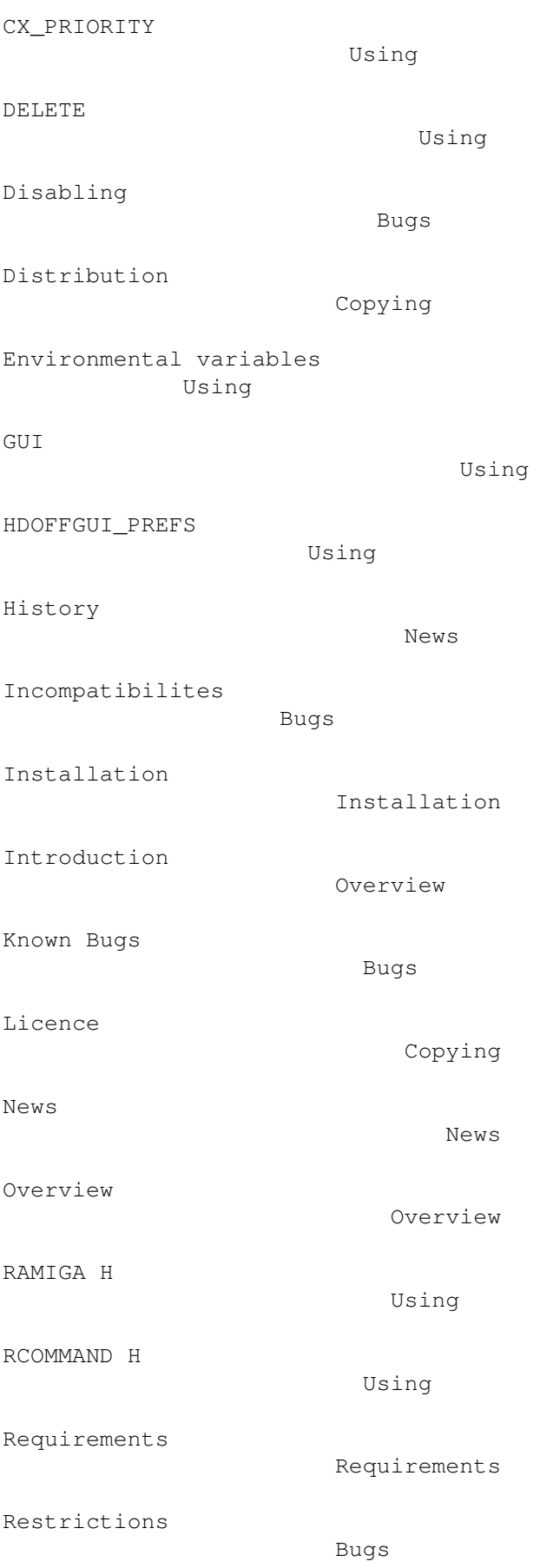

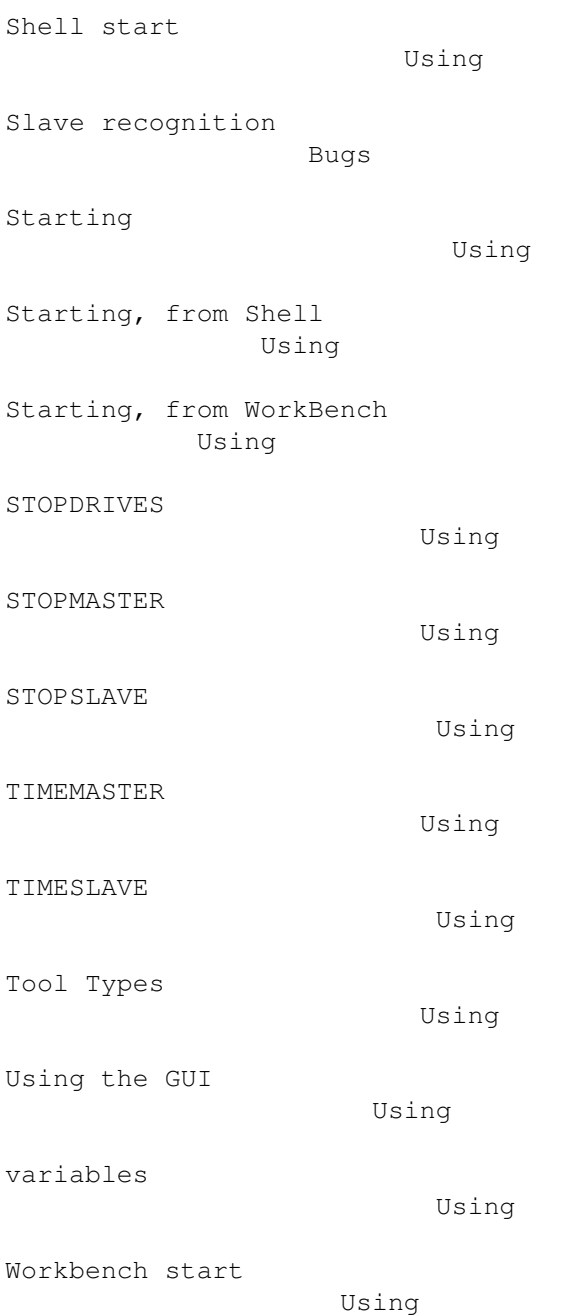